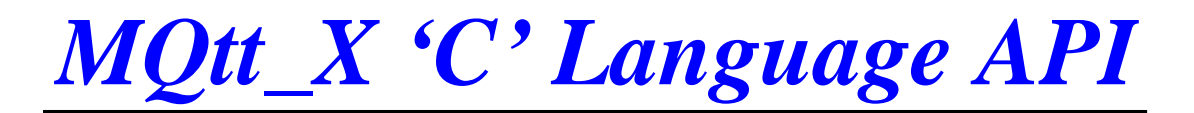

User's Manual [Version 1.01]

### **Warranty**

All products manufactured by ICP DAS Inc. are warranted against defective materials for a period of one year from the date of delivery to the original purchaser.

### **Warning**

ICP DAS Inc. assumes no liability for damages consequent to the use of this product. ICP DAS Inc. reserves the right to change this manual at any time without notice. The information furnished by ICP DAS Inc. is believed to be accurate and reliable. However, no responsibility is assumed by ICP DAS Inc. for its use, or for any infringements of patents or other rights of third parties resulting from its use.

### **Copyright**

Copyright 2003-2008 by ICP DAS Inc., LTD. All rights reserved worldwide.

### **Trademark**

The names used for identification only maybe registered trademarks of their respective companies.

### **License**

The user can use, modify and backup this software on a single machine. The user may not reproduce, transfer or distribute this software, or any copy, in whole or in part.

#### **Table of Contents**

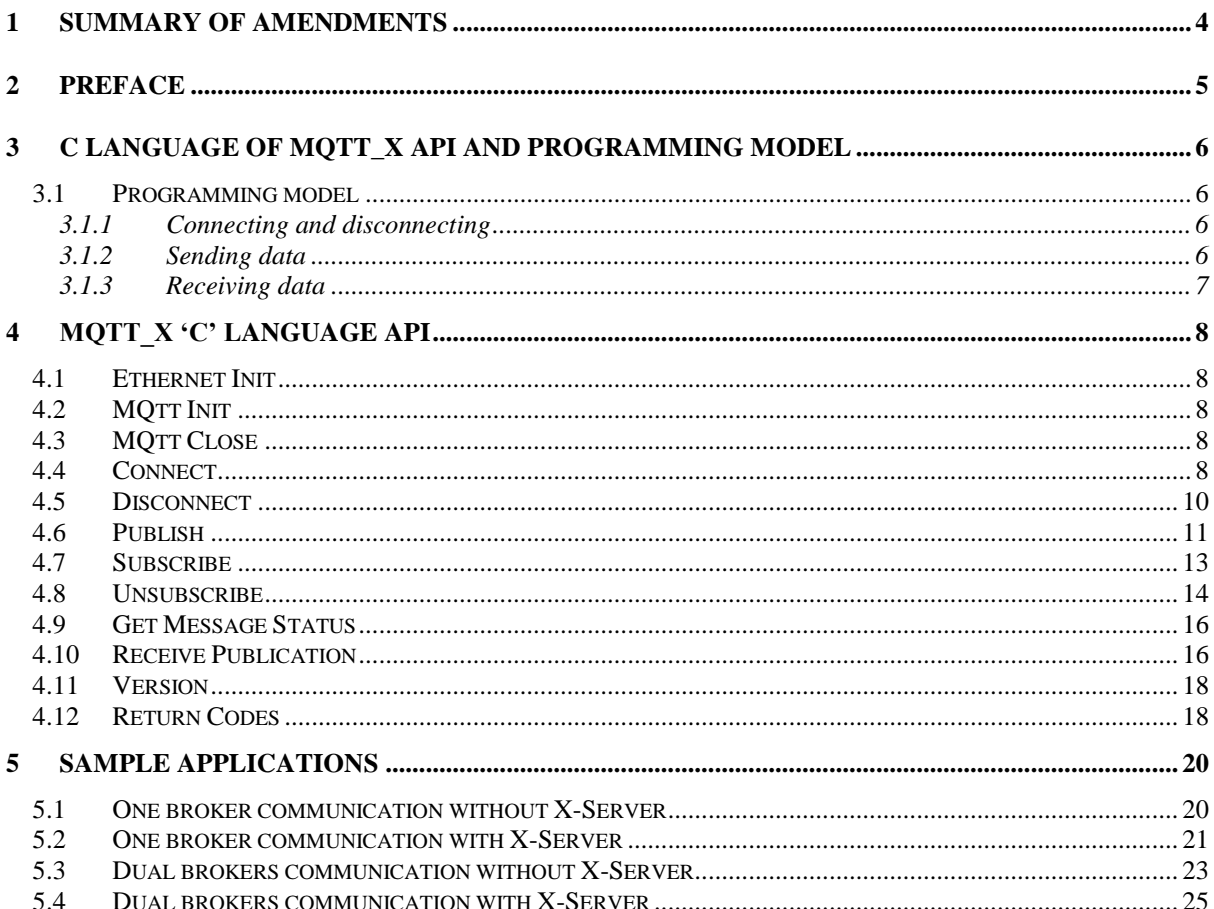

## <span id="page-3-0"></span>**1 Summary of Amendments**

25 December 2009

**Date Changes**<br>25 December 2009 **Initial release** • Version 1.01

## <span id="page-4-0"></span>**2 Preface**

This SDK provides a C language implementation of the MQtt\_X protocol. The code is supplied pre-built for Borland C++ on MiniOS7 and is supplied with MQtt\_X.lib and MQtt\_X.h to compile the code on uPAC-7186.

MQtt\_X – MQ Telemetry Transport for uPAC-7186

## <span id="page-5-0"></span>**3 C language of MQtt\_X API and programming model**

The MQtt X protocol is built into a shared library on the MiniOS7 and X-Server platforms (7186EL.lib and TCP\_DM32.lib), although the source may be compiled and linked as appropriate for the development platform.

The API provides functions communicating with IBM micro broker, such as connecting, disconnecting, publishing, subscribing, unsubscribing, receiving publications and some additional helper functions. The API is designed to be nonblocking, so functions will return before an operation, such as publish or subscribe has completed. The status of these operations can be queried using the message identifier returned by the API.

### <span id="page-5-1"></span>**3.1 Programming model**

The MQtt\_X C source code is compiled in a single thread of execution. The single threaded implementation allows the code to be quickly compiled for evaluation on a platform. **Ethernet\_Init** and **MQtt\_Init** must be used in uPAC-7186 programming without X-Server architecture. **Ethernet Init** can be ignored in uPAC-7186 programming with X-Server architecture.

### <span id="page-5-2"></span>**3.1.1Connecting and disconnecting**

When **MQtt MQIsdpConnect** returns MQISDP OK this indicates that a connect message has been successfully built ready to send to the MQtt micro broker. The protocol is in a state of CONNECTING.

The status of the connection between the device and the WMQTT broker, which can be:

• MQISDP CONNECTING - a connection with the broker is being requested, but no response has been received yet.

- MQISDP\_CONNECTED a response to a connect request has been received, so the protocol is now connected and ready to send data to the broker.
- MQISDP DISCONNECTED a TCP/IP error has occurred and the protocol is trying to reconnect to the broker.
- MQISDP\_CONNECTION\_BROKEN the protocol has been unable to connect to the broker and all retries have been exhausted, as determined by the RetryInt parameter of **MQtt\_MQIsdpconnect**.

**MQtt\_MQIsdpDisconnect** must be called to disconnect the application, even if the connection between the device and the broker is in state MQISDP\_CONNECTION\_BROKEN. **MQtt\_MQIsdpDisconnect** frees up resources as well as closing the TCP/IP connection.

### <span id="page-5-3"></span>**3.1.2Sending data**

To send data to the broker the application must use **MQtt\_MQIsdpPublish**. Every piece of data published must be associated with a topic.

Data can be published no matter what state the connection to the broker is in, but

applications need to be aware that if the protocol fails to reconnect to the broker after a connection error then the messages will not get delivered. In the event of an error applications can use **MQtt\_MQIsdp\_getMsgStatus** to find out what messages have been delivered.

### <span id="page-6-0"></span>**3.1.3Receiving data**

To receive data an application must first tell the broker what data it is interested in receiving. This can be done using **MQtt\_MQIsdpSubscribe** to specify all topics that the application is interested in.

**MQtt\_MQIsdpRcvPub** can be used to receive data. A timeout can be specified, so that the API blocks until a message arrives, or the timeout expires. **MQtt\_MQIsdpRcvPub** may return:

- MQISDP\_NO\_PUBS\_AVAILABLE if there are no publications to receive.
- MQISDP PUBS AVAILABLE if a publication is successfully received and there are more publications available
- MQISDP\_OK if a publication is successfully received and there are no more publications available.
- MQISDP\_DATA\_TRUNCATED if there is a message to receive, but the buffer supplied by the application is not large enough.

When an application is no longer interested in receiving data for certain topics it can call **MQtt\_MQIsdpUnsubscribe** specifying all topics for which it no longer wishes to receive data.

The MQISDP CLEAN START flag has an affect on subscriptions active within the broker.

If the flag is not specified when connecting then the application must explicitly unsubscribe from all topics, otherwise subscriptions will remain active within the broker even after the application has disconnected. Data will be queued up to send to the application next time it connects.

If the flag is specified then the micro broker will remove any active subscriptions and outstanding messages when the application disconnects (cleanly or otherwise e.g. a TCP/IP error).

# <span id="page-7-0"></span>**4 MQtt\_X 'C' language API**

## <span id="page-7-1"></span>**4.1 Ethernet Init**

int Ethernet\_Init(void)

Returns:

- 0: ok.
- -1: function "llip" error
- -2: function "Ninit" error
- -3: function "Portinit" error

### <span id="page-7-2"></span>**4.2 MQtt Init**

int MQtt\_Init(int Broker\_ID) Inputs : Broker\_ID;  $0 \sim 3$ 

#### Returns:

0: ok.

- 1: Initiation error
- 2: Certification error

### <span id="page-7-3"></span>**4.3 MQtt Close**

int MQtt\_Close(int Broker\_ID) Inputs : Broker  $ID$ ; 0 ~ 3

#### Returns:

 Return code: MQISDP\_OK

### <span id="page-7-4"></span>**4.4 Connect**

int MQtt\_MQIsdpConnect (int Broker\_ID, PUBPARMS \*ppp,

MQISDPTI \*pApiTaskInfo, int RetryInt, int KeepAlive, int CleanStart)

#### Inputs:

Broker\_ID – Broker ID;  $0 \sim 3$ ppp – Address of a PUBPARMS pApiTaskInfo – Address of task information RetryInt – retry times KeepAlive – Keep alive time CleanStart – Whether clean start;  $TRUE = 1$ ;  $FALSE = 0$ 

#### Returns:

Return code:

MQISDP\_OK MQISDP\_NO\_WILL\_TOPIC MQISDP\_ALREADY\_CONNECTED MQISDP\_HOSTNAME\_NOT\_FOUND MQISDP\_PERSISTENCE\_FAILED MQISDP\_DATA\_TOO\_BIG

· If return code is MQISDP\_OK, a valid connection handle is returned otherwise connection handle is set to MQISDP\_INV\_CONN\_HANDLE

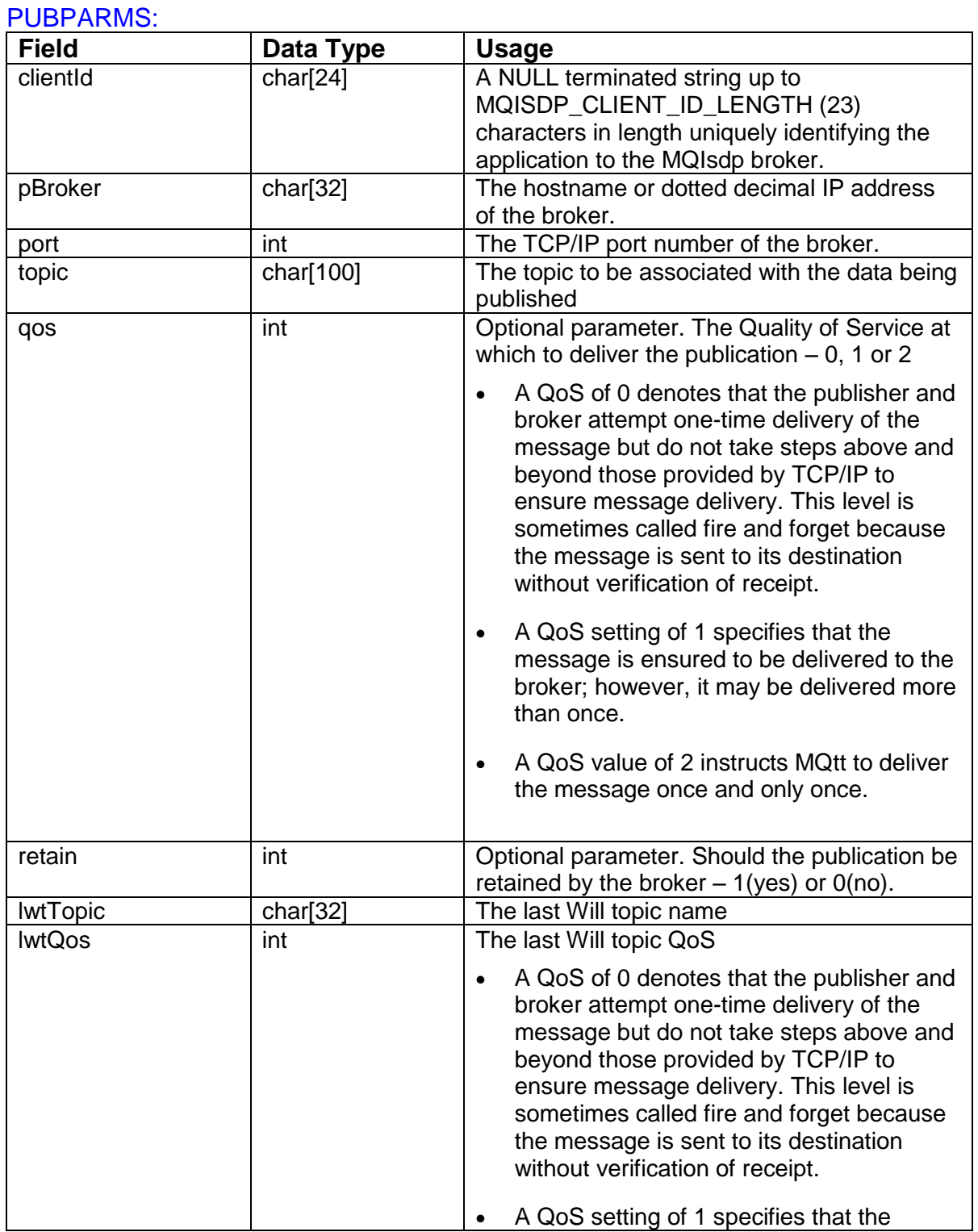

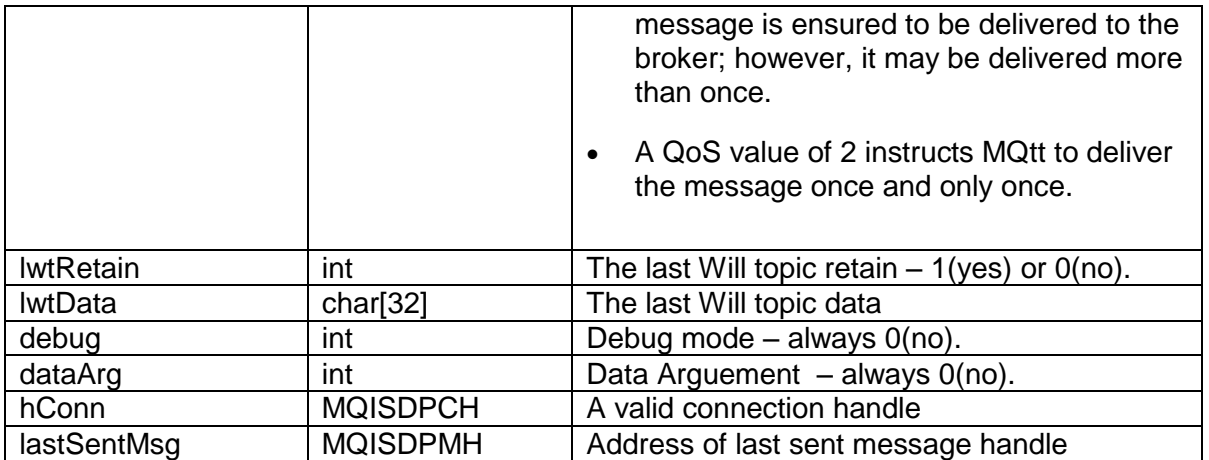

### <span id="page-9-0"></span>**4.5 Disconnect**

int MQtt\_MQIsdpDisconnect(int Broker\_ID, PUBPARMS \*ppp)

#### Inputs:

Broker\_ID - Broker ID; 0 ~ 3 ppp - Address of a PUBPARMS

#### Returns:

● Return code: MQISDP\_OK MQISDP\_PERSISTENCE\_FAILED MQISDP\_CONN\_HANDLE\_ERROR

#### PUBPARMS:

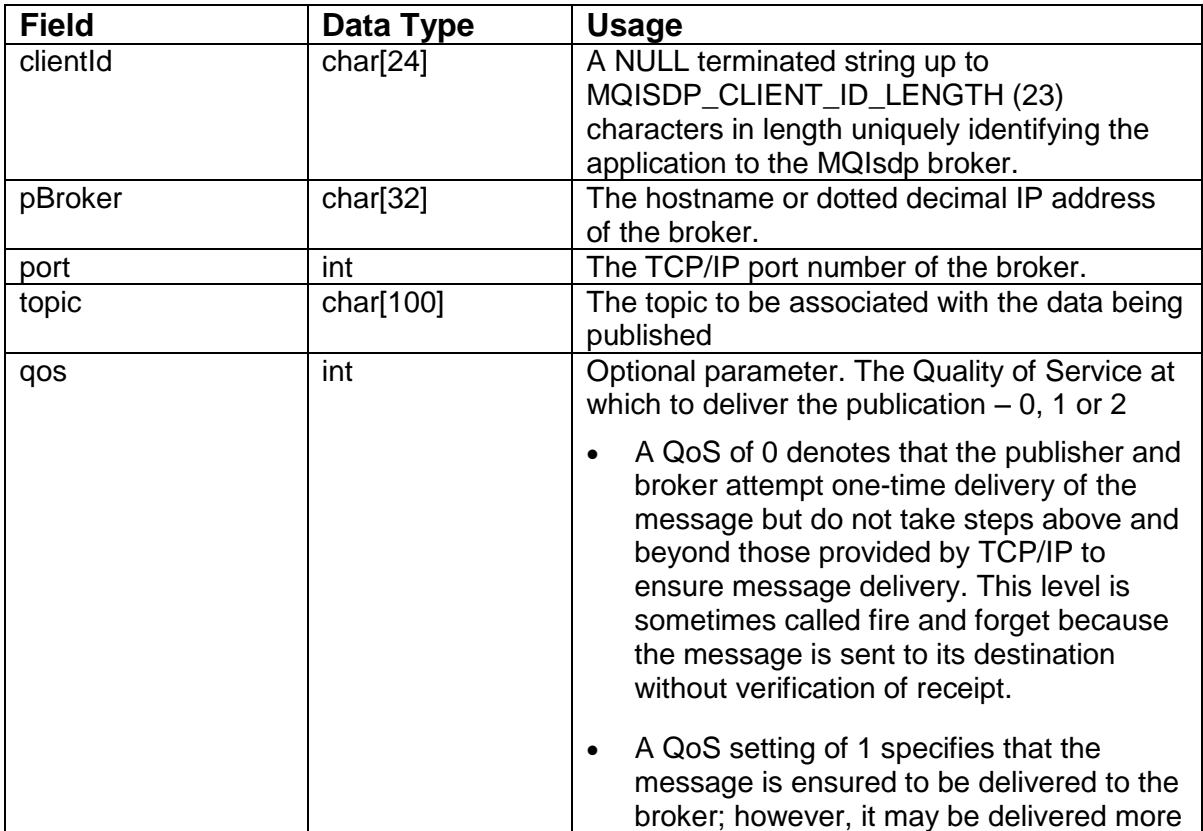

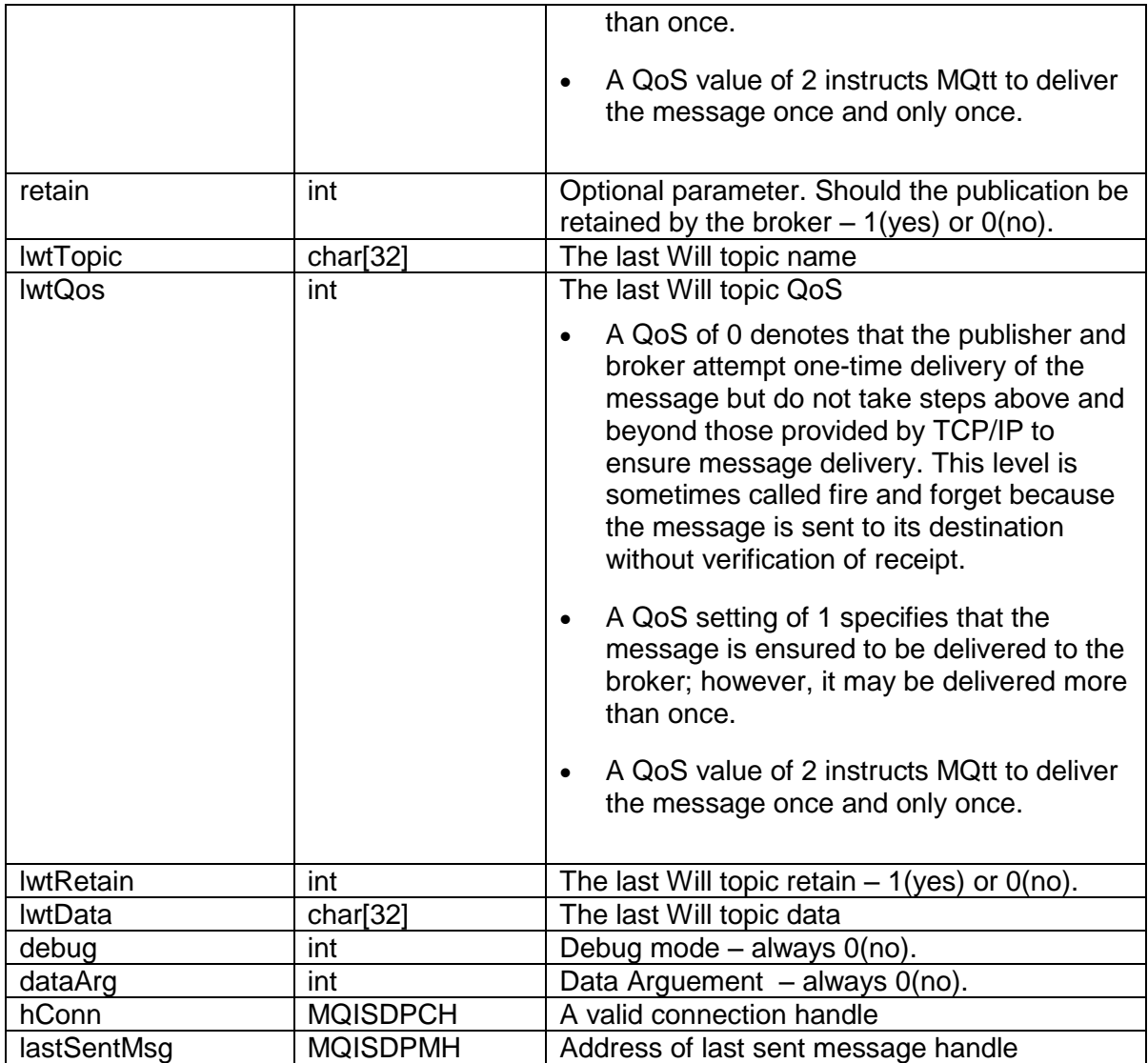

### <span id="page-10-0"></span>**4.6 Publish**

int MQtt\_MQIsdpPublish(int Broker\_ID, PUBPARMS \*ppp, char \*pData, int dataLength )

#### Inputs:

Broker\_ID - Broker ID; 0 ~ 3 ppp - Address of a PUBPARMS pData – Address of publish data dataLength – Length of publish data

#### Returns:

● Return code: MQISDP\_OK MQISDP\_CONN\_HANDLE\_ERROR MQISDP\_Q\_FULL MQISDP\_PERSISTENCE\_FAILED MQISDP\_DATA\_TOO\_BIG MQISDP\_CONNECTION\_BROKEN

### MQISDP\_INVALID\_STRUC\_LENGTH

#### PUBPARMS:

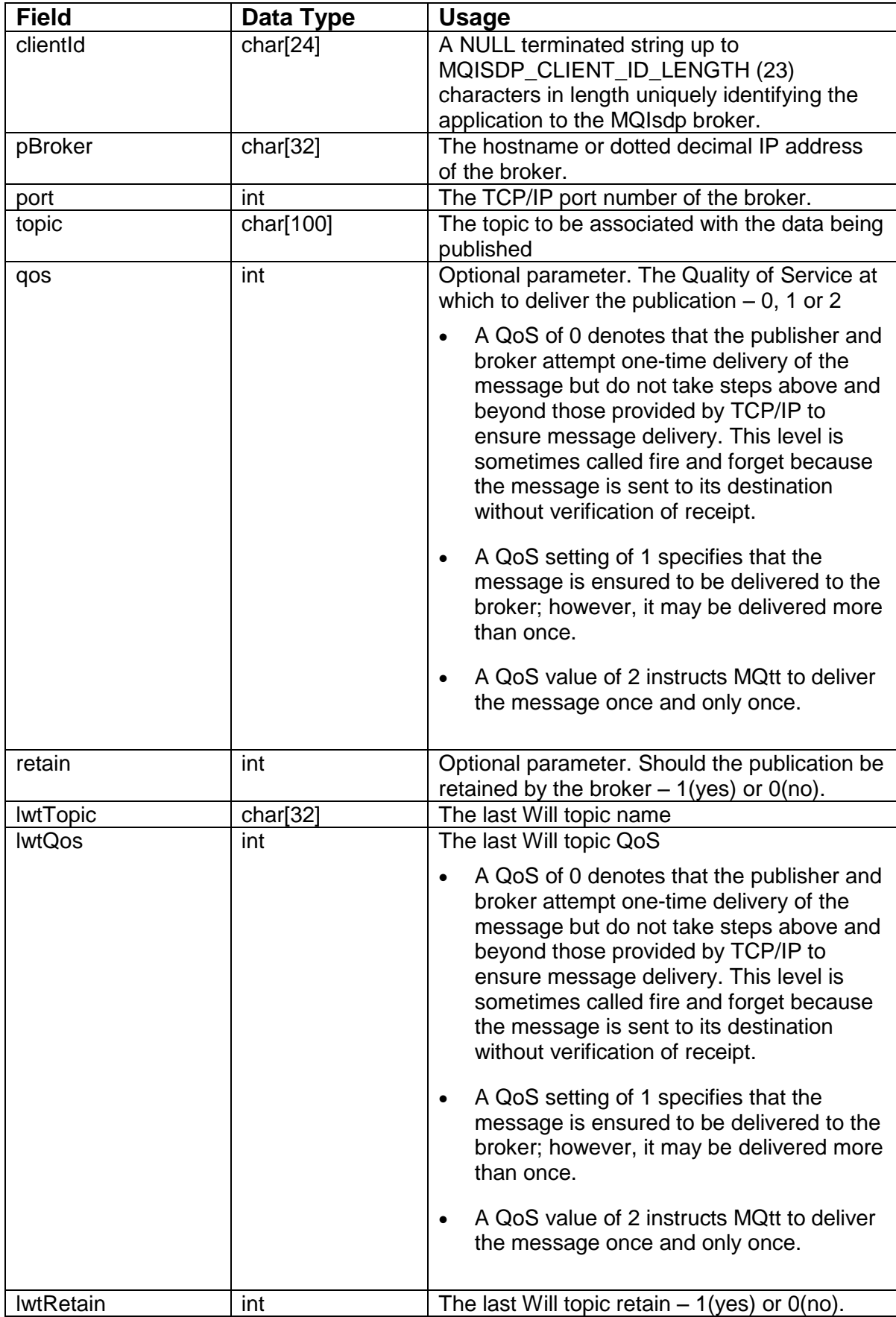

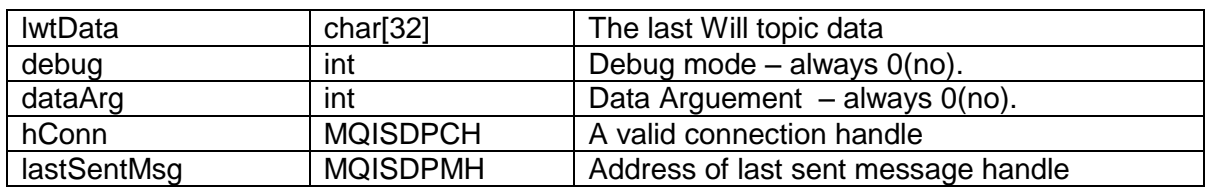

### <span id="page-12-0"></span>**4.7 Subscribe**

int MQtt\_MQIsdpSubscribe(int Broker\_ID, SUBPARMS \*ppp )

#### Inputs:

Broker ID - Broker ID;  $0 \sim 3$ ppp - Address of a SUBPARMS

#### Returns:

 Return code: MQISDP\_CONN\_HANDLE\_ERROR MQISDP\_Q\_FULL MQISDP\_PERSISTENCE\_FAILED MQISDP\_DATA\_TOO\_BIG MQISDP\_CONNECTION\_BROKEN MQISDP\_INVALID\_STRUC\_LENGTH

#### SUBPARMS:

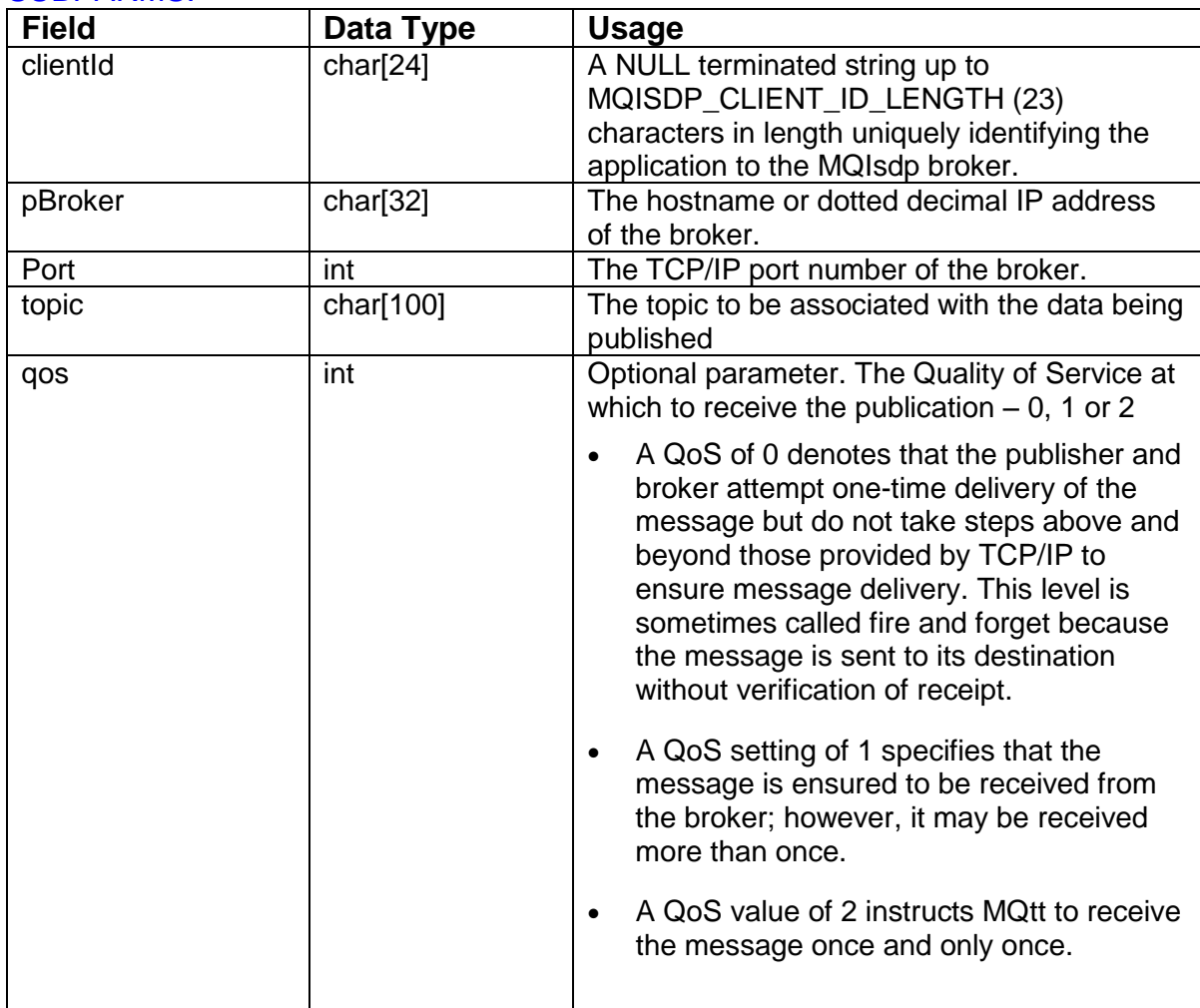

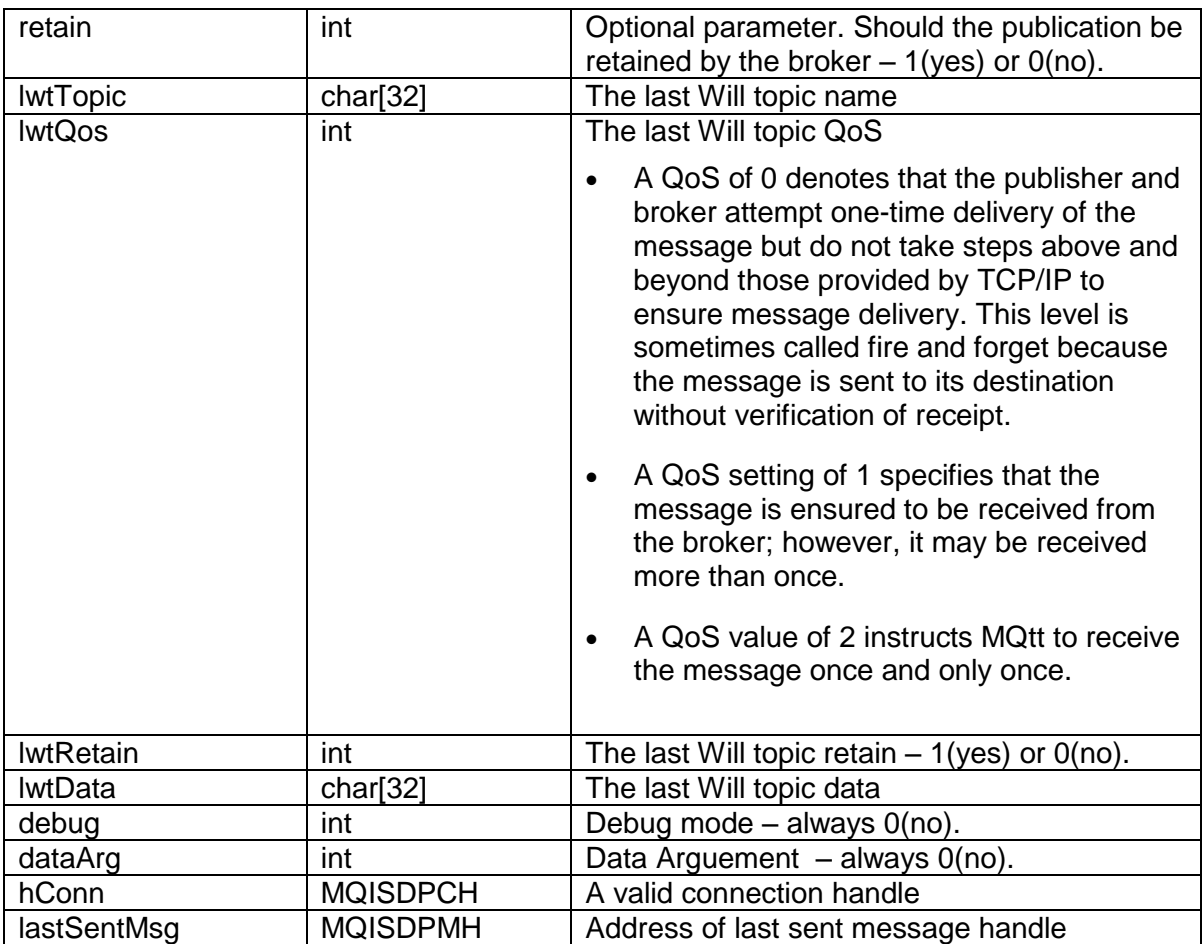

### <span id="page-13-0"></span>**4.8 Unsubscribe**

int MQtt\_MQIsdpUnsubscribe(int Broker\_ID, SUBPARMS \*ppp )

#### Inputs:

Broker\_ID - Broker ID; 0 ~ 3 ppp - Address of a SUBPARMS

#### Returns:

● Return code: MQISDP\_CONN\_HANDLE\_ERROR MQISDP\_Q\_FULL MQISDP\_PERSISTENCE\_FAILED MQISDP\_DATA\_TOO\_BIG MQISDP\_CONNECTION\_BROKEN MQISDP\_INVALID\_STRUC\_LENGTH

#### SUBPARMS:

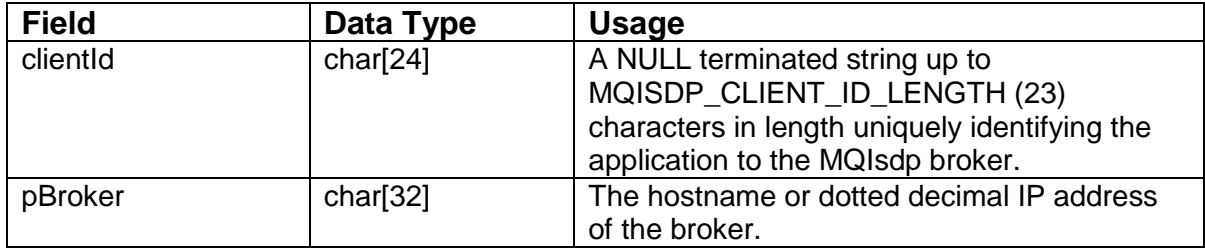

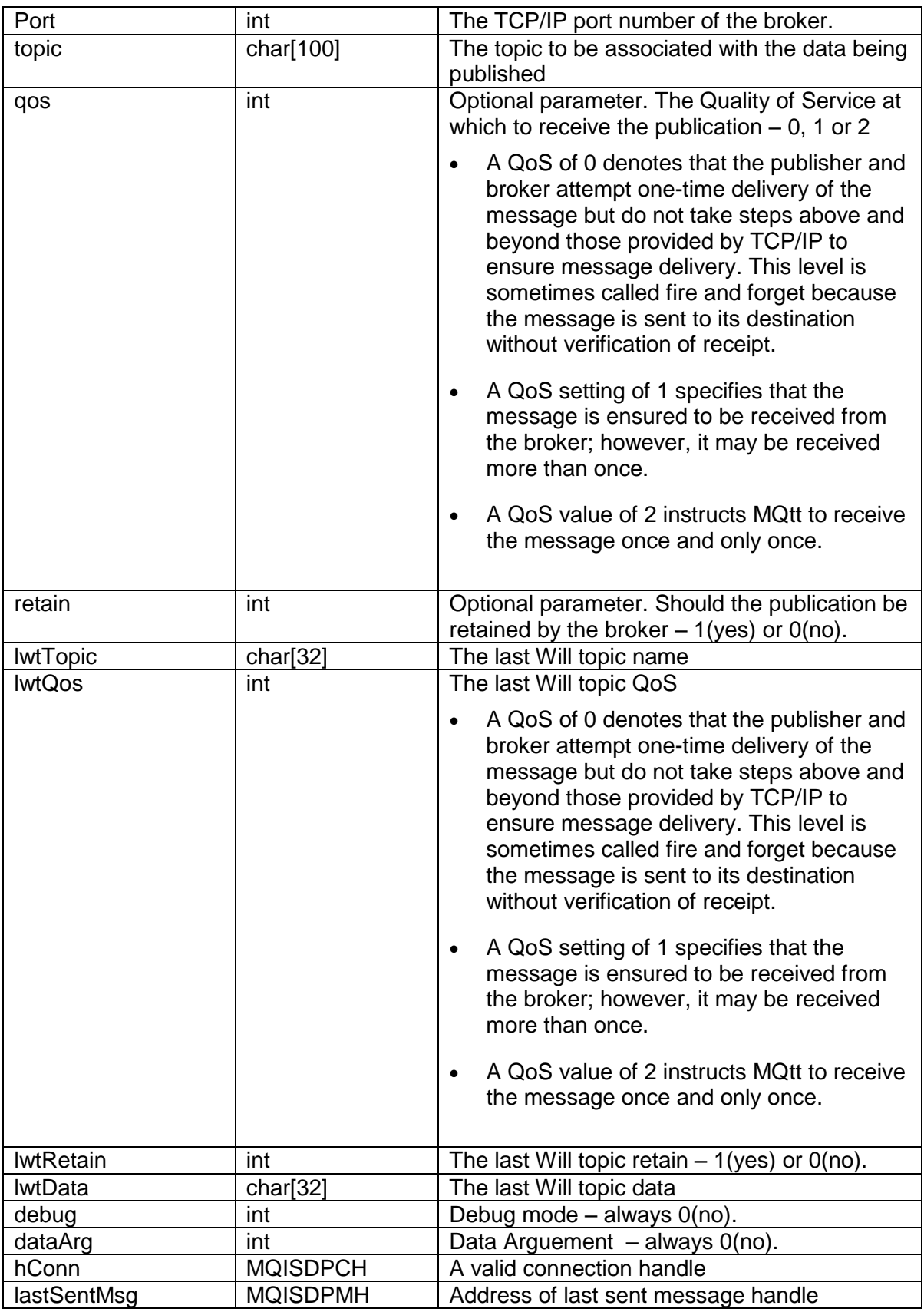

### <span id="page-15-0"></span>**4.9 Get Message Status**

int MQtt\_MQIsdp\_getMsgStatus(int Broker\_ID, MQISDPCH hConn, MQISDPMH hMsg)

Inputs:

Broker\_ID - Broker ID; 0 ~ 3 hConn - A valid connection handle hMsg - A valid message handle

#### Returns:

● Return code: MQISDP\_CONN\_HANDLE\_ERROR MQISDP\_MSG\_HANDLE\_ERROR MQISDP\_DELIVERED MQISDP\_RETRYING MQISDP\_IN\_PROGRESS

MQISDP\_DELIVERED is the final state than a message can get into. A message is delivered once all the Quality of Service MQtt protocol flows are complete.

Messages with a QoS of 0 will be discarded if the TCP/IP connection is down. The application cannot query the state of a publication sent at QoS 0 because the protocol does not know if delivery is successful or not.

MQISDP\_MSG\_HANDLE\_ERROR is returned if an invalid message handle is supplied.

### <span id="page-15-1"></span>**4.10Receive Publication**

int MQtt\_MQIsdpRcvPub(int Broker\_ID, SUBPARMS \*ppp, char \*pMatchData, long \*topicLength, long \*dataLength)

Inputs:

Broker ID - Broker ID;  $0 \sim 3$ ppp - Address of a SUBPARMS

Returns:

- Return code: MQISDP\_CONN\_HANDLE\_ERROR MQISDP\_MSG\_HANDLE\_ERROR MQISDP\_DELIVERED MQISDP\_RETRYING MQISDP\_IN\_PROGRESS
- pMatchData The first topicLength bytes of this buffer contain the topic, which is followed by dataLength bytes of message data.
- topicLength The length in bytes of the topic
- dataLength The length in bytes of the data associated with the topic

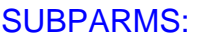

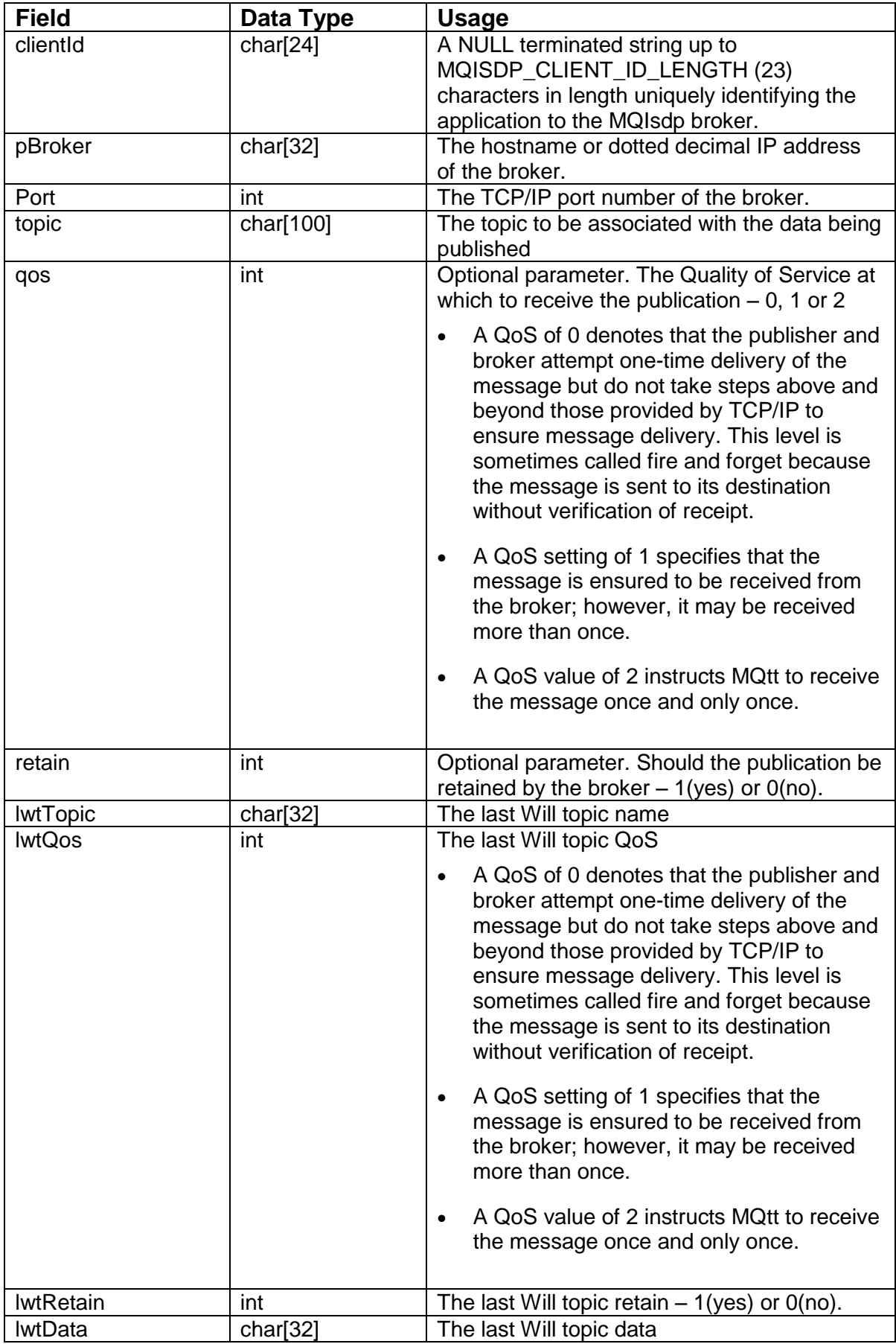

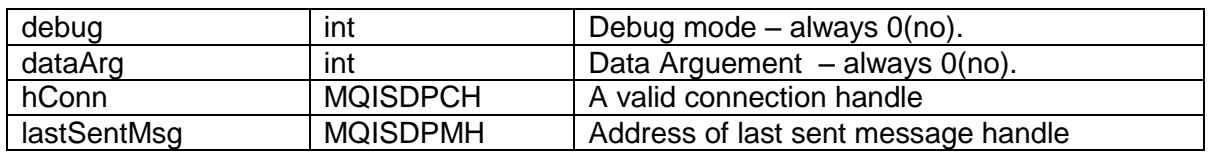

### <span id="page-17-0"></span>**4.11Version**

int MQtt\_MQIsdp\_version(int Broker\_ID )

Inputs:

Broker\_ID - Broker ID; 0 ~ 3

#### Returns:

● Return code: Version number

### <span id="page-17-1"></span>**4.12Return Codes**

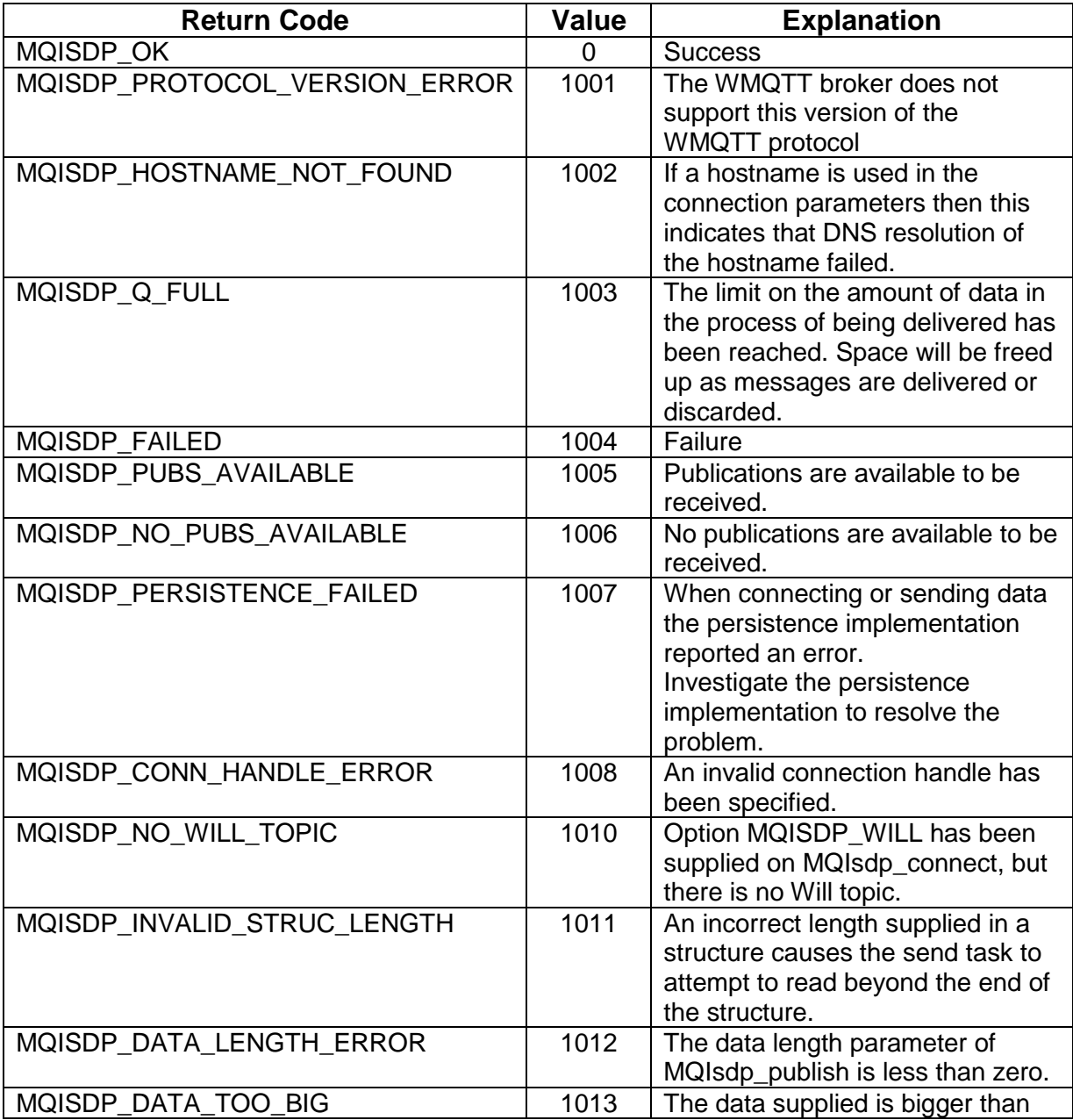

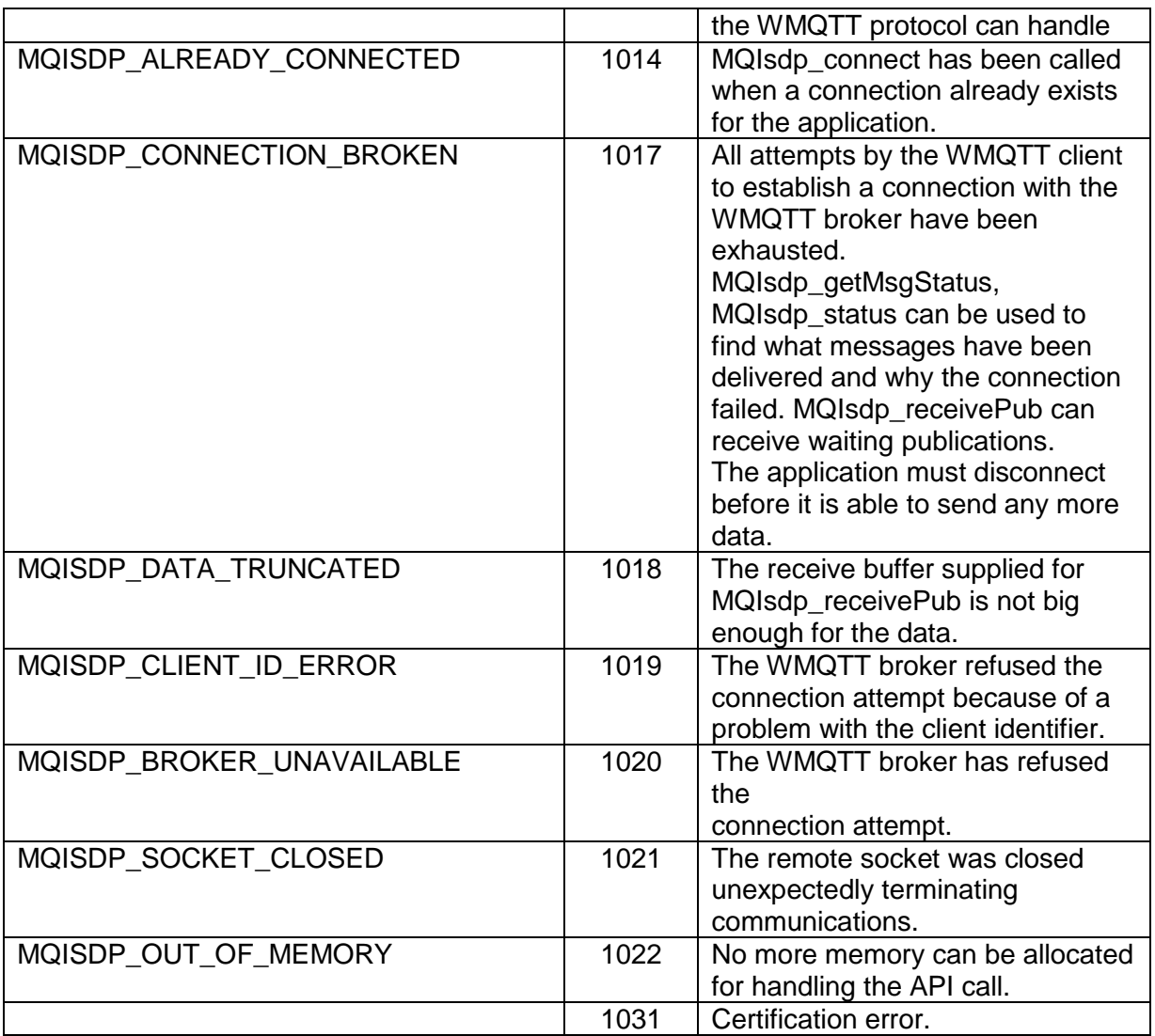

## <span id="page-19-0"></span>**5 Sample applications**

### <span id="page-19-1"></span>**5.1 One broker communication without X-Server**

This demo shows how to use MQtt\_X library in 7186. **Step 1: Initiate the controller.** 

//Step1. Initiate the controller. InitLib(); InstallCom1(115200, 8, 0, 1);

#### **Step 2:** Initiate the Ethernet adapter.

```
//Step2. Initiate the Ethernet adapter.
   iRet=Ethernet_Init();
   if(iRet==NoError)
      printCom1("Inint Ethernet ok.\n\r");
   else
      printCom1("Inint Ethernet error.\n\r");
```
**Step 3:** Initiate MQtt client.

```
//Step3. Initiate MQtt client. 
       iRet = MQtt Init(0);
  if(iket!=0) {
      // Initial MQtt_X library error.
               printCom1("Initial MQtt_X library error.\n\r");
   }
   else
   {
      // Initial MQtt_X library ok.
               printCom1("Initial MQtt_X library OK.\n\r");
   }
```
**Step 4:** Connect MQtt client to miro broker(IP:192.168.1.91).

```
//Step4. Connect MQtt client to miro broker(IP:192.168.1.91).
       pubParms.port = 1883;
       subParms.port = 1888;sprintf(pubParms.pBroker,"%s","192.168.1.91");
       sprintf(subParms.pBroker,"%s","192.168.1.91");
                                   :
                                   :
       iRet = MQtt_MQIsdpConnect(0, &pubParms, pApiTaskParms, 2, 5, 1);
                                   :
```
**Step 5:** Subscribe Topic

```
//Step5. Subscribe Topic.
        subParms.hConn = pubParms.hConn;
        subParms.qos = 1;
        subParms.timeout = 50;
        //Sub topic 1
        sprintf(subParms.topic,"%s","uPAC101/XBoard/DO/ch0");
        iRet = MQtt_MQIsdpSubscribe(0, &subParms );
        if(iket!=0)\left\{\begin{array}{ccc} \end{array}\right\} // MQtt_MQIsdpSubscribe 1 error.
                printCom1("MQtt_MQIsdpSubscribe 1 error.\n\r");
         }
         else
\left\{ \begin{array}{c} \end{array} \right. // MQtt_MQIsdpSubscribe 1 OK.
                printCom1("MQtt_MQIsdpSubscribe 1 OK.\n\r");
         }
                                         :
                                         :
```
**Step 6:** It is a loop function which receive data published from other MQtt clients and publish its data to other MQtt clients.

```
//Step6. Begin the loop function
  for(;;)\{ if((GetTimeTicks()-lStart_TimeTick)>50)
     \{ lStart_TimeTick=GetTimeTicks();
//Step6.1 Recieve Publish
                                      :
                                      :
                                      :
//Step6.2 Publish
                                      :
                                      :
                                      :
       }
    }
```
Full project could be seen in **MQttX\_1B.PRJ**.

### <span id="page-20-0"></span>**5.2 One broker communication with X-Server**

This demo shows how to use MQtt\_X library in 7186. **Step 1:** Initiate the controller.

//Step1. Initiate the controller. InitLib(); InstallCom1(115200, 8, 0, 1); **Step 2:** Initiate MQtt client.

```
//Step2. Initiate MQtt client.
  \frac{1}{2} //========== Initiate MQtt client ========
  iRet = MQtt_Init(0);if(iket!=0) {
      // Initial MQtt_X library error.
                printCom1("Initial MQtt_X library error.\n\r");
   }
   else
    {
      // Initial MQtt_X library ok.
                printCom1("Initial MQtt_X library OK.\n\r");
   }
  \frac{1}{2} //========End Initiate MOtt client ========
```
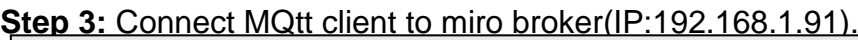

```
//Step3. Connect MQtt client to miro broker(IP:192.168.1.91).
       pubParms.port = 1883;
       subParms.port = 1888;sprintf(pubParms.pBroker,"%s","192.168.1.91");
       sprintf(subParms.pBroker,"%s","192.168.1.91");
                                    :
                                    :
       iRet = MQtt_MQIsdpConnect(0, &pubParms, pApiTaskParms, 2, 5, 1);
                                    :
```
#### **Step 4:** Subscribe Topic

```
//Step4. Subscribe Topic.
      subParms.hConn = pubParms.hConn;
      subParms.qos = 1;subParms.timeout = 50;
      //Sub topic 1
      sprintf(subParms.topic,"%s","uPAC101/XBoard/DO/ch0");
      iRet = MQtt_MQIsdpSubscribe(0, &subParms );
 :
                              :
                              :
                              :
```
**Step 5:** It is a loop function which receive data published from other MQtt clients and publish its data to other MQtt clients.

```
 if((GetTimeTicks()-lStart_TimeTick)>50)
   {
        lStart_TimeTick=GetTimeTicks();
//Step5.1 Recieve Publish
                                      :
                                      :
                                      :
                                      :
//Step5.2 Publish
                                      :
                                      :
                                      :
                                      :
  }
```
Full project could be seen in **MQttX\_1X.PRJ**.

### <span id="page-22-0"></span>**5.3 Dual brokers communication without X-Server**

This demo shows how to use MQtt\_X library in 7186(connect to two micro brokers). **Step 1: Initiate the controller.** 

//Step1. Initiate the controller. InitLib(); InstallCom1(115200, 8, 0, 1);

#### **Step 2:** Initiate the Ethernet adapter.

```
//Step2. Initiate the Ethernet adapter.
   iRet=Ethernet_Init();
   if(iRet==NoError)
      printCom1("Inint Ethernet ok.\n\r");
   else
      printCom1("Inint Ethernet error.\n\r");
```
#### **Step 3-1:** Initiate MQtt client 1.

```
//Step3-1. Initiate MQtt client 1. 
       iRet = MQtt_Init(0);if(iket!=0) {
      // Initial MQtt_X library error.
               printCom1("Initial MQtt_X library error.\n\r");
   }
   else
  \{ // Initial MQtt_X library ok.
               printCom1("Initial MQtt_X library OK.\n\r");
   }
```
**Step 3-2:** Initiate MQtt client 2.

```
//Step3-2. Initiate MQtt client 2. 
        iRet = MQtt Init(1);
  if(iket!=0) {
      // Initial MQtt_X library error.
               printCom1("Initial MQtt_X library error.\ln\");
   }
   else
   {
      // Initial MQtt_X library ok.
               printCom1("Initial MQtt_X library OK.\n\r");
   }
```
**Step 4-1:** Connect MQtt client to miro broker 1(IP:192.168.1.91).

```
//Step4-1. Connect MQtt client to miro broker 1(IP:192.168.1.91).
       pubParms 1.port = 1883;
       subParms_1.port = 1888;sprintf(pubParms_1.pBroker,"%s","192.168.1.91");
       sprintf(subParms_1.pBroker,"%s","192.168.1.91");
                                   :
                                   :
       iRet = MQtt_MQIsdpConnect(0, &pubParms_1, pApiTaskParms, 2, 5, 1);
```
**Step 4-2:** Connect MQtt client to miro broker 2(IP:192.168.1.94).

**:**

```
//Step4-2. Connect MQtt client to miro broker 2(IP:192.168.1.94).
       pubParms_2.port = 1883;subParms_2.port = 1888;sprintf(pubParms_2.pBroker,"%s","192.168.1.94");
       sprintf(subParms_2.pBroker,"%s","192.168.1.94");
                                   :
                                   :
       iRet = MQtt_MQIsdpConnect(1, &pubParms_2, pApiTaskParms, 2, 5, 1);
                                   :
```
**Step 5-1:** Subscribe Topic to micro broker 1.

```
//Step5-1. Subscribe Topic to micro broker 1.
      subParms 1.hConn = pubParms 1.hConn;subParms_1. qos = 1;subParms_1.timeout = 50;//Sub topic 1
      sprintf(subParms_1.topic,"%s","uPAC101/XBoard/DO/ch0");
      iRet = MQtt_MQIsdpSubscribe(0, &subParms_1 );
 :
                              :
                              :
                              :
```
**Step 5-2:** Subscribe Topic to micro broker 2.

```
//Step5-2. Subscribe Topic to micro broker 2.
      subParms 2.hConn = pubParms\ 2.hConn;subParms 2.90s = 1;
      subParms 2.timeout = 50;
      //Sub topic 1
      sprintf(subParms_2.topic,"%s","uPAC101/XBoard/DO/ch0");
      iRet = MQtt MQIsdpSubscript (1, & subParms 2); :
                               :
                               :
                              :
```
**Step 6:** It is a loop function which receive data published from other MQtt clients and publish its data to other MQtt clients via micro broker 1 and micro broker 2.

```
//Step6. Begin the loop function
  for(:,) {
      if((GetTimeTicks()-lStart_TimeTick)>50)
\left\{\begin{array}{ccc} \end{array}\right\} lStart_TimeTick=GetTimeTicks();
//Step6.1 Recieve Publish from micro broker 1
                                           :
                                           :
//Step6.2 Publish to micro broker 1
                                           :
                                           :
//Step6.3 Recieve Publish from micro broker 2
                                           :
                                           :
//Step6.4 Publish to micro broker 2
                                           :
                                           :
```
Full project could be seen in **MQttX\_2B.PRJ**.

### <span id="page-24-0"></span>**5.4 Dual brokers communication with X-Server**

This demo shows how to use MQtt\_X library in 7186. **Step 1:** Initiate the controller.

//Step1. Initiate the controller. InitLib(); InstallCom1(115200, 8, 0, 1);

#### **Step 2-1:** Initiate MQtt client 1.

```
//Step2-1. Initiate MQtt client 1.
  // ======== Initiate MOtt client ========
  iRet = MQtt_Init(0);:
```
Ver: 1.01 Date: Dec-25 2009 Page: 25

**:**

#### **Step 2-2:** Initiate MQtt client 2.

```
//Step2-2. Initiate MQtt client 2.
  \frac{1}{2} //========== Initiate MQtt client ========
  iRet = MQtt\_Init(1);:
```
**Step 3-1:** Connect MQtt client to miro broker 1(IP:192.168.1.91).

**:**

```
//Step3-1. Connect MQtt client to miro broker 1(IP:192.168.1.91).
       pubParms_1.port = 1883;subParms_1.port = 1888;sprintf(pubParms_1.pBroker,"%s","192.168.1.91");
       sprintf(subParms_1.pBroker,"%s","192.168.1.91");
                                   :
                                   :
       iRet = MQtt MQIsdpConnect(0, \&pubParms 1, pApiTaskParms, 2, 5, 1);:
```
**Step 3-2:** Connect MQtt client to miro broker 2(IP:192.168.1.94).

```
//Step3-2. Connect MQtt client to miro broker 1(IP:192.168.1.94).
       pubParms_2.port = 1883;
       subParms_2.port = 1888;sprintf(pubParms_2.pBroker,"%s","192.168.1.94");
       sprintf(subParms_2.pBroker,"%s","192.168.1.94");
                                   :
                                   :
       iRet = MQtt_MQIsdpConnect(1, &pubParms_2, pApiTaskParms, 2, 5, 1);
                                   :
```
**Step 4-1:** Subscribe Topic to micro broker 1.

```
//Step4-1. Subscribe Topic to micro broker 1.
      subParms_1.hConn = pubParms_1.hConn;
      subParms_1. qos = 1;subParms_1.timeout = 50;//Sub topic 1
      sprintf(subParms_1.topic,"%s","uPAC101/XBoard/DO/ch0");
      iRet = MQtt_MQIsdpSubscribe(0, &subParms_1 );
 :
```
**:**

**Step 4-2:** Subscribe Topic to micro broker 2.

```
//Step4-2. Subscribe Topic to micro broker 2.
      subParms_2.hConn = pubParms_2.hConn;subParms_2.qos = 1;subParms_2.timeout = 50;//Sub topic 1
      sprintf(subParms_2.topic,"%s","uPAC101/XBoard/DO/ch0");
      iRet = MQtt_MQIsdpSubscribe(1, &subParms_2 );
 :
                              :
```
**Step 5:** It is a loop function which receive data published from other MQtt clients and publish its data to other MQtt clients via micro broker 1 and micro broker 2.

```
if((GetTimeTicks()-lStart_TimeTick)>50)
   {
        lStart_TimeTick=GetTimeTicks();
//Step5.1 Recieve Publish from micro broker 1
                                      :
                                      :
//Step5.2 Publish to micro broker 1
                                      :
                                      :
//Step5.3 Recieve Publish from micro broker 2
                                      :
                                     :
//Step5.4 Publish to micro broker 2
                                     :
                                     :
  }
```
Full project could be seen in **MQttX\_2X.PRJ**.